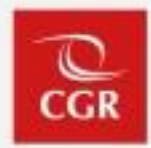

# Procedimiento de Notificaciones Electrónicas y Sistema eCasilla-CGR

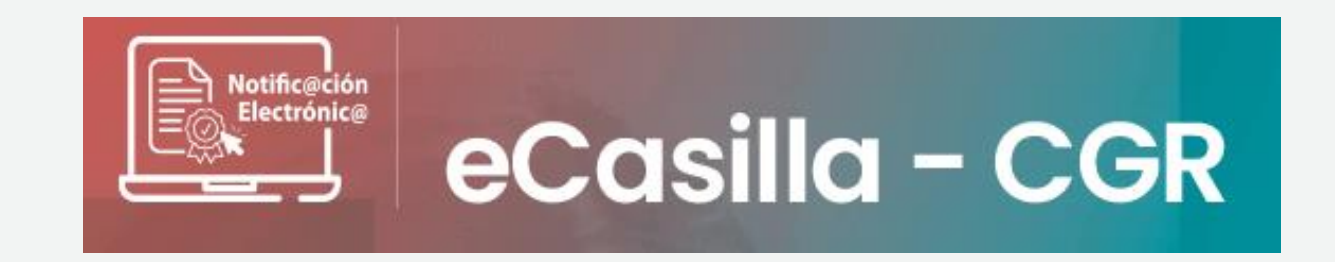

04 de marzo del 2024

## **Normativa aplicable**

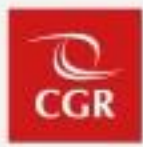

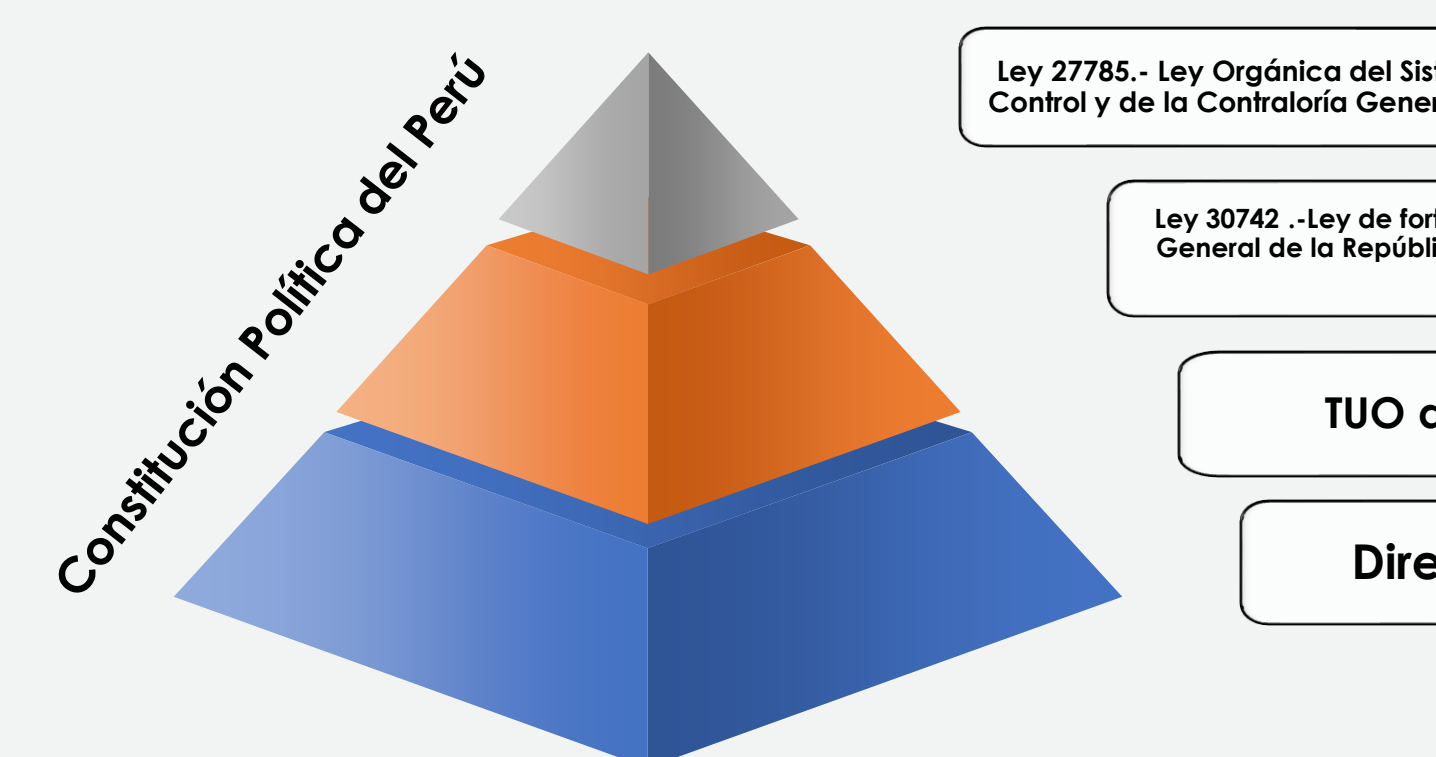

**Ley 27785.- Ley Orgánica del Sistema Nacional de Control y de la Contraloría General de la República**

> **Ley 30742 .-Ley de fortalecimiento de la Contraloría General de la República y del Sistema Nacional de Control**

> > **TUO de la Ley N° 27444**

**Directiva N° 007-2022-CG**

**Vigencia: Directiva desde el 13 de marzo del 2022**

## **Modalidades Creación y Activación de la Casilla Electrónica**

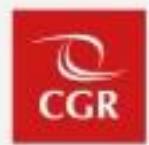

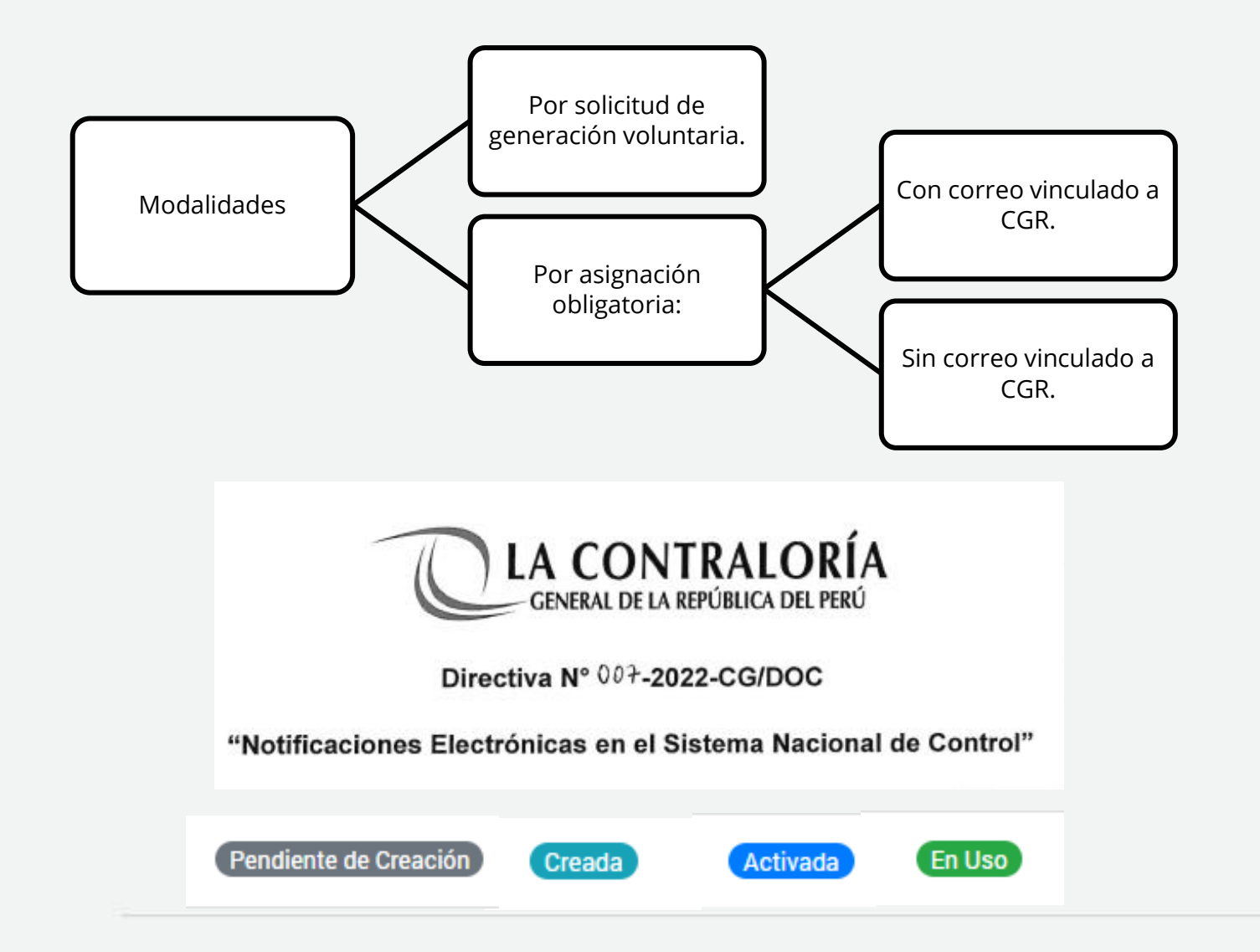

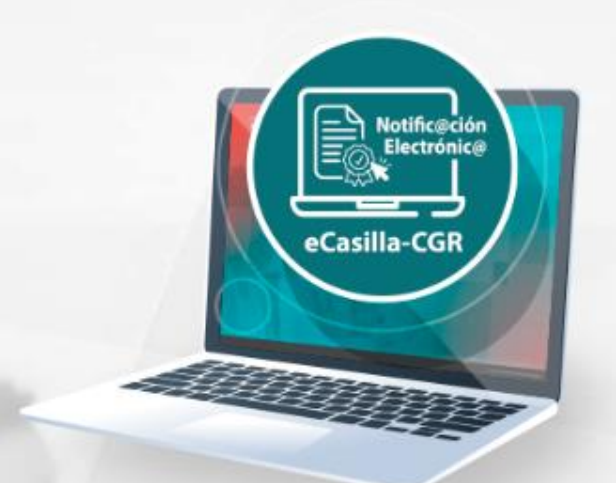

# Sistema de Notificaciones y Casillas Electrónicas "eCasilla-CGR"

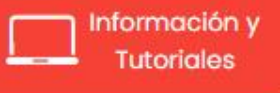

## **Procedimiento de creación y activación de casilla electrónica: solicitud voluntaria**

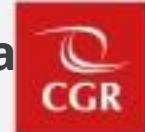

Las personas naturales o jurídicas que requieran una casilla electrónica; y no estén comprendidas en el alcance del uso obligatorio, pueden obtenerla mediante una solicitud de generación voluntaria a través de la Web de casilla electrónica:

<https://ecasilla.contraloria.gob.pe/login>

### **1. Solicitante se apersona a CGR:**

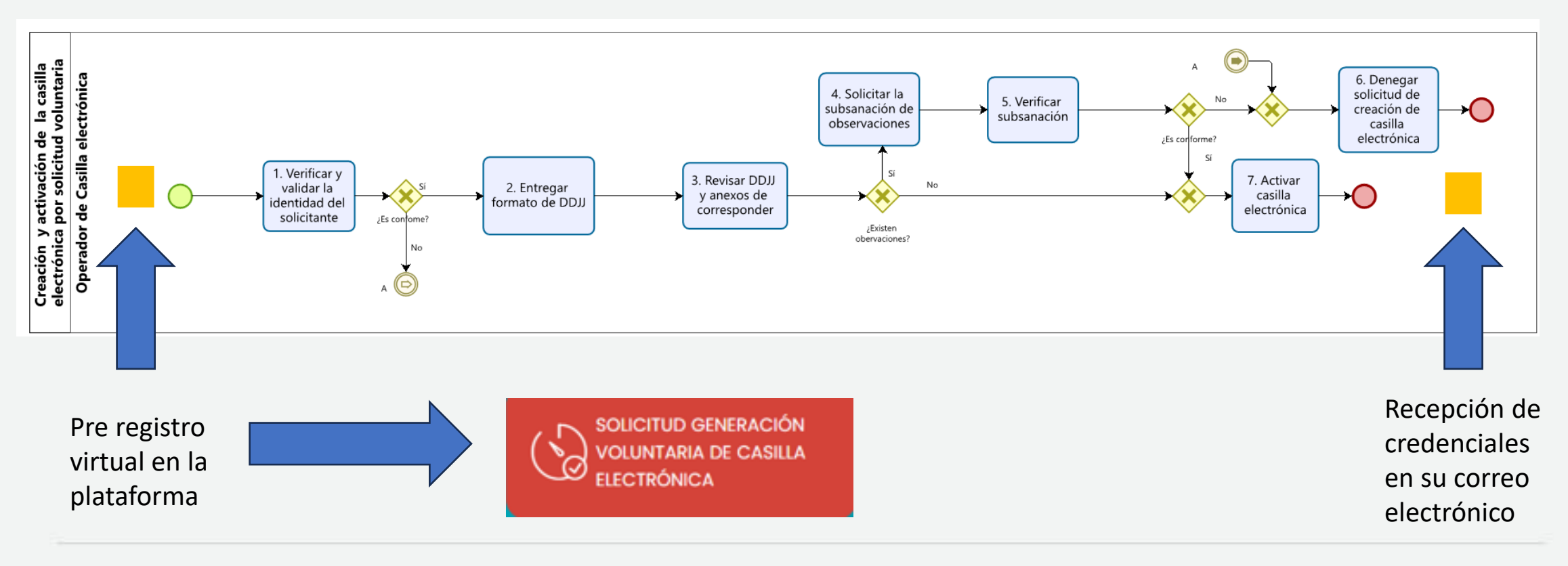

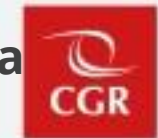

### **2. Solicitante ingresa a la Plataforma Virtual eCasilla-CGR:**

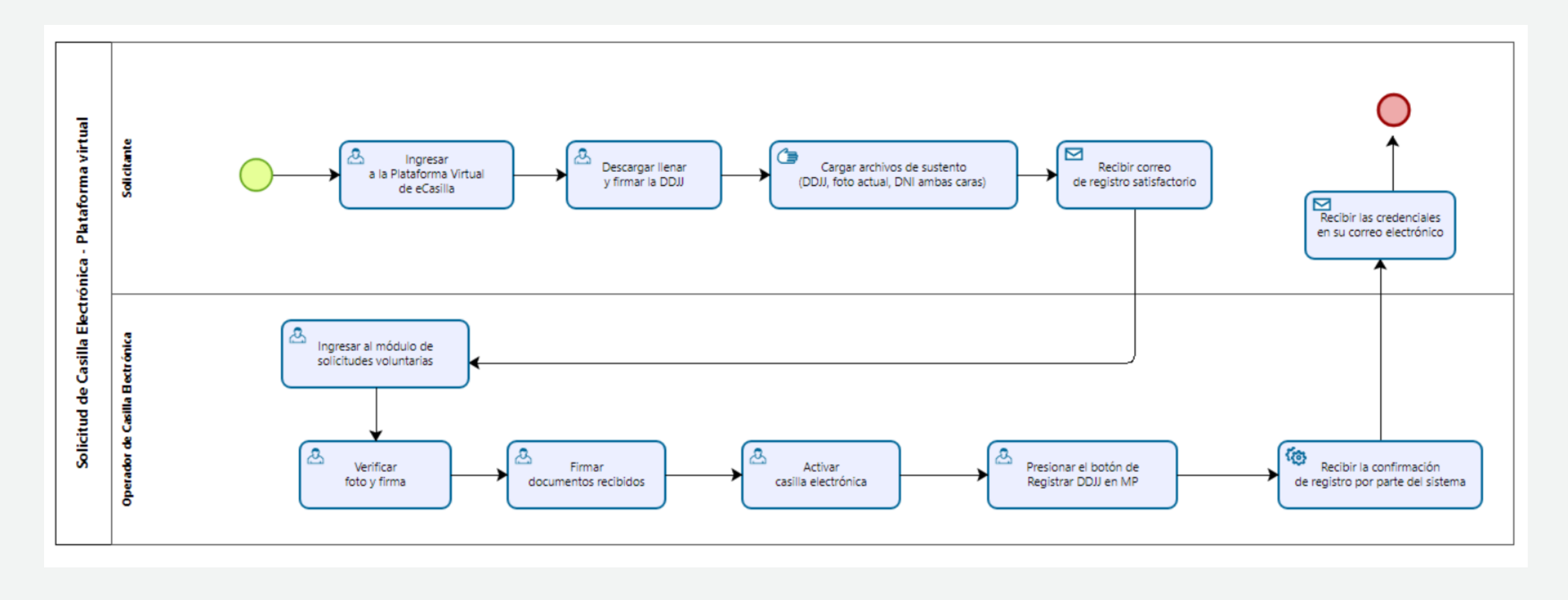

## **Procedimiento de creación y activación de casilla electrónica: por asignación obligatoria**

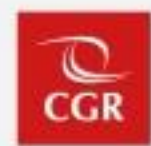

El funcionario o servidor, relacionado con algún proceso de control, encargo legal o procedimiento administrativo a cargo de la Contraloría u OCI, así como el titular de la entidad, está obligado al empleo de la casilla electrónica.

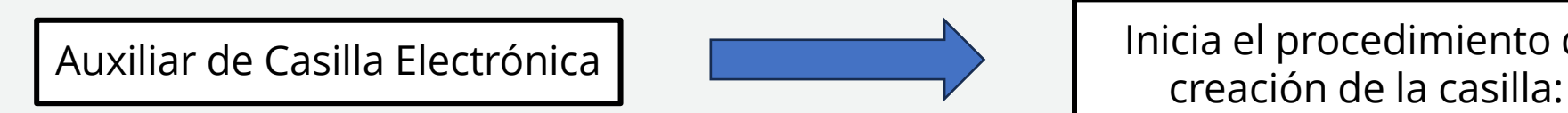

Inicia el procedimiento de

### **Principales obligaciones del Auxiliar de Casilla Electrónica:**

Contenidas en el numeral 7.5 de la Directiva N° 007-2022-CG/DOC:

- Registrar **correctamente** en el Sistema eCasilla-CGR, los datos personales de los funcionarios o servidores o de los titulares de las entidades.
- Descargar la Notificación del Sistema eCasilla-CGR (Anexo 7, 8 o 9) para realizar la notificación física, la misma **que debe ser remitida el mismo día de la descarga** al servicio de mensajería de la Contraloría (…)
- Adjuntar como parte de su entrega de puesto, el **reporte de documentos o diligenciamientos pendientes en el Sistema eCasilla-CGR**, a fin de garantizar el cumplimiento de la generación de casillas electrónicas.

### **Literal p) del numeral 6.1.-**

Es el funcionario o ex funcionario público o servidor o ex servidor público que mantiene o mantuvo un vínculo laboral contractual o relación de cualquier naturaleza con algunas de las entidades, y que en virtud a ello ejerció o ejerce funciones en tales entidades; y que está relacionado con los procesos de control procedimientos administrativos que se encuentren a cargo del Sistema Nacional de Control.

Entre otras.

## **Flujo de creación y activación de la casilla electrónica por asignación obligatoria: con correo vinculado**

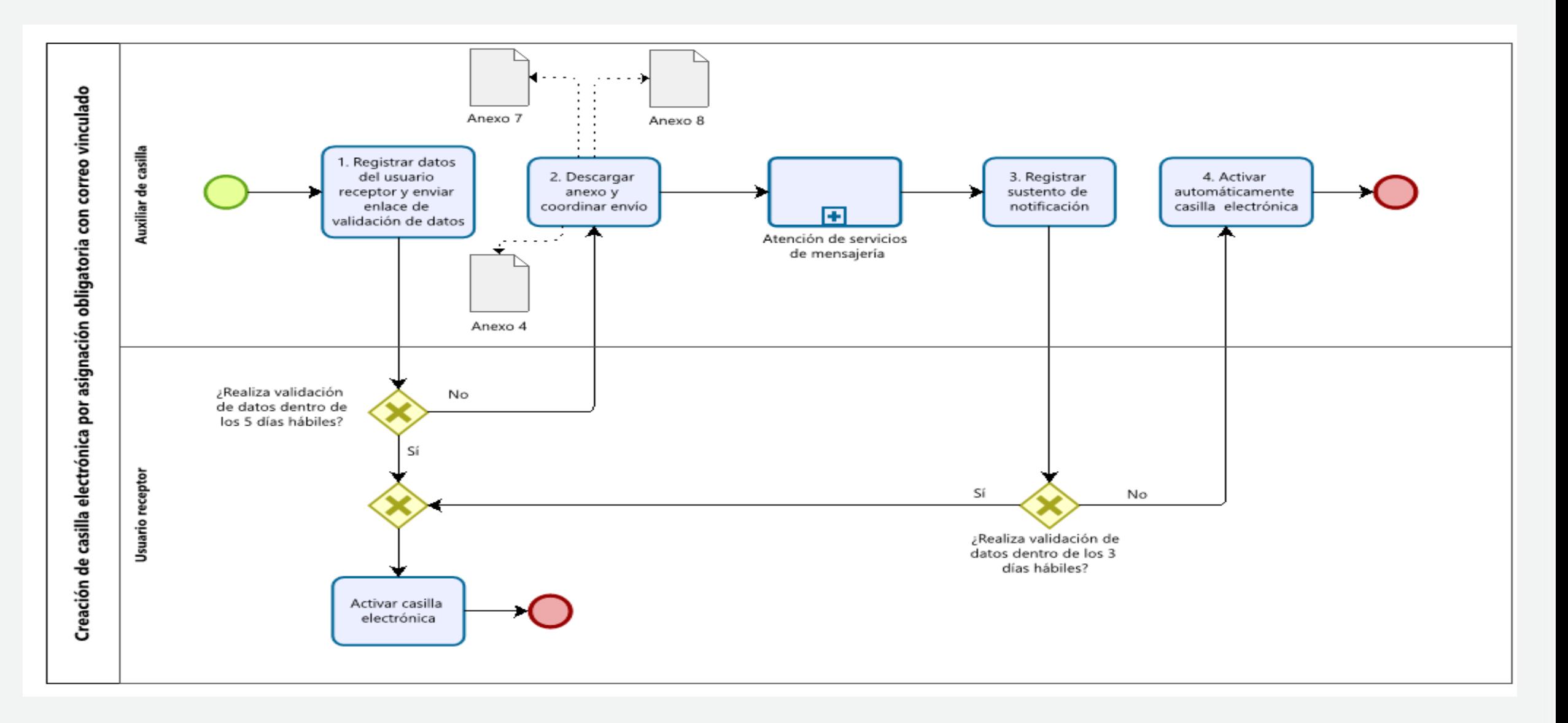

## **Flujo de creación y activación de la casilla electrónica por asignación obligatoria: sin correo vinculado**

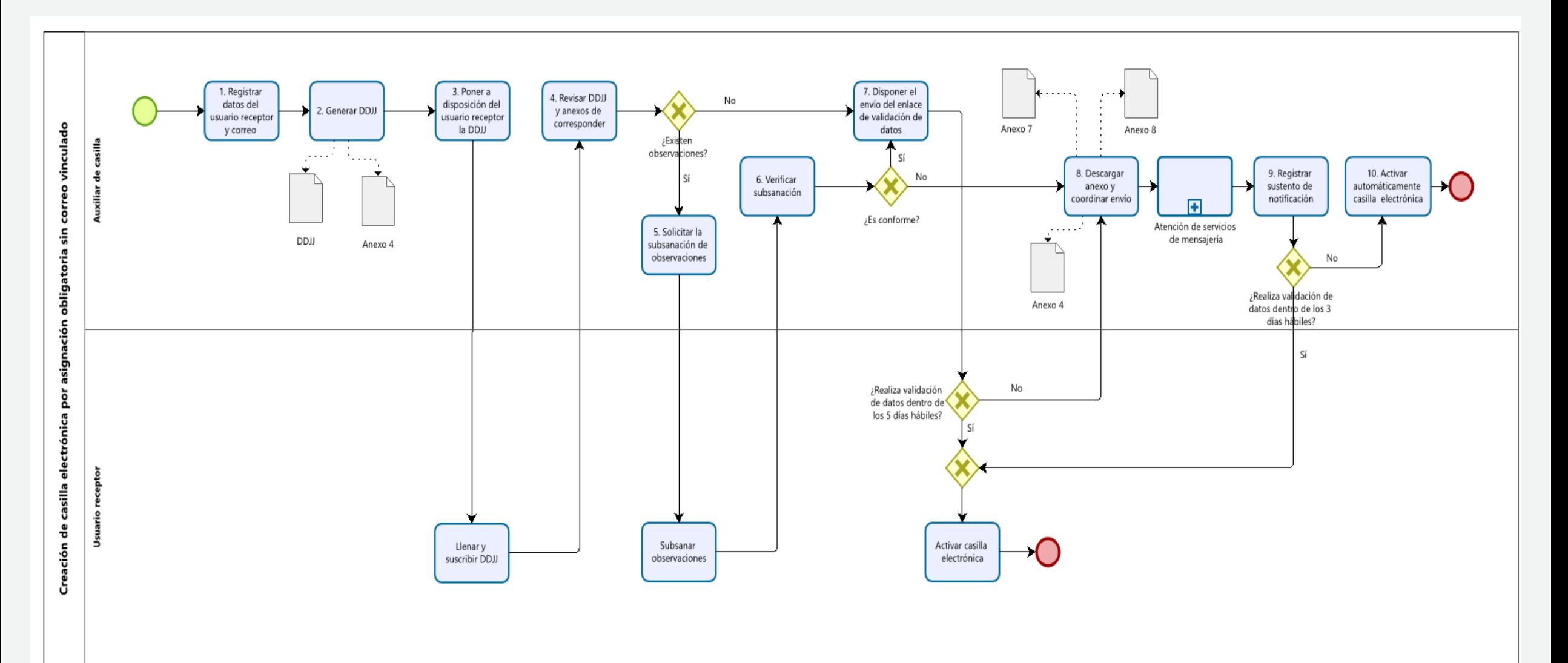

### **Presentación de la Declaración Jurada de Datos Personales del administrado al Auxiliar de Casilla Electrónica**

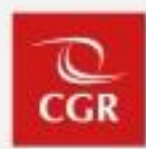

Los administrados cuentan con los siguientes medios para presentar ante el auxiliar de casilla a cargo de la creación de su casilla y/o comisión a cargo, la declaración jurada correctamente llenada y firmada:

- **Presencial**: Cuando se entrega el físico, con firma manuscrita.
- **Medios Digitales**: Cuando la DDJJ tiene firma digital o manuscrita.
- **Plataforma Virtual ecasilla-CGR**: Cuando el administrado utiliza el siguiente enlace para presentar la DDJJ <https://ecasilla.contraloria.gob.pe/pvirtual> al Auxiliar de Casilla Electrónica. La declaración jurada puede contener firma digital o manuscrita. Adicionalmente debe adjuntarse un documento que contenga una foto actual y foto de su DNI de ambas caras.

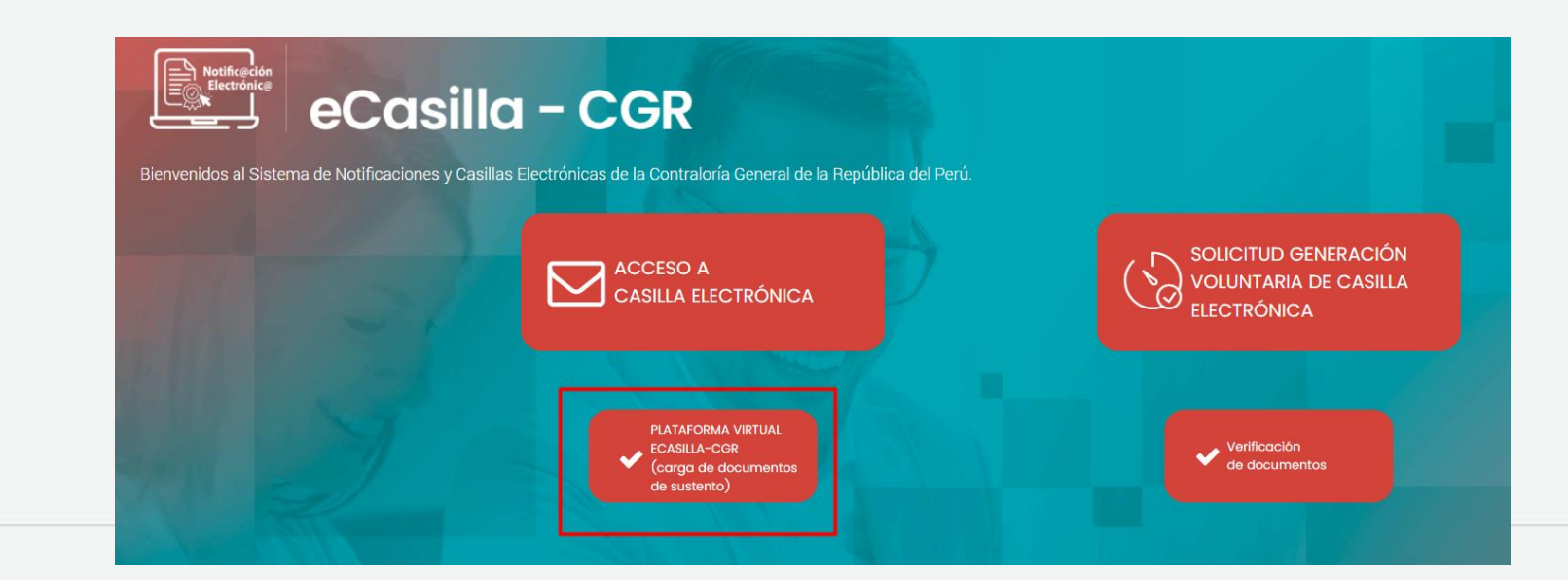

### **Presentación de la Declaración Jurada de Datos Personales del Auxiliar de Casilla Electrónica a la mesa de partes de la CGR**

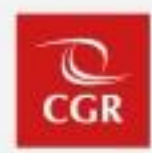

Los auxiliares de casilla cuentan con los siguientes medios para presentar ante Contraloría la "declaración jurada de datos personales en el marco de la notificación electrónica en el sistema nacional de control":

**1. Por Mesa de Partes de CGR**: Cuando se tiene el físico, con firma manuscrita.

**2. Por Mesa de Partes Virtual de CGR**: Cuando la DDJJ tiene firma digital o manuscrita.

**3. Sistema eCasilla-CGR**: Utilizando el botón Registrar MPV que aparece en la sección Acciones, solo, cuando el administrado presentó la DDJJ por [Plataforma](https://ecasilla.contraloria.gob.pe/pvirtual) Virtual [eCasilla-CGR](https://ecasilla.contraloria.gob.pe/pvirtual) y el auxiliar dio conformidad de los documentos presentados.

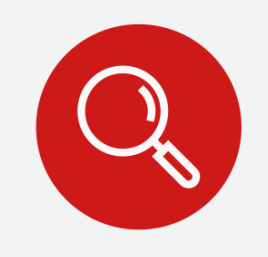

Para la presentación de la DDJJ, el Auxiliar de Casilla deberá verificar que la casilla se encuentre en estado "activada".

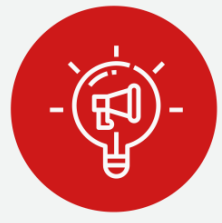

Una vez generada la DDJJ, el Auxiliar de Casilla recibirá alertas a su correo electrónico para que realice la presentación de la misma, las cuales cesarán una vez efectuada tal presentación.

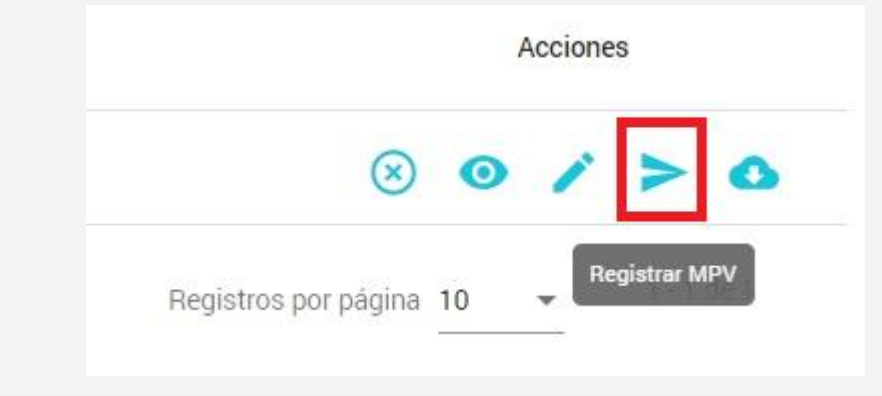

## **Responsabilidad del Auxiliar de Casilla Electrónica**

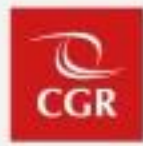

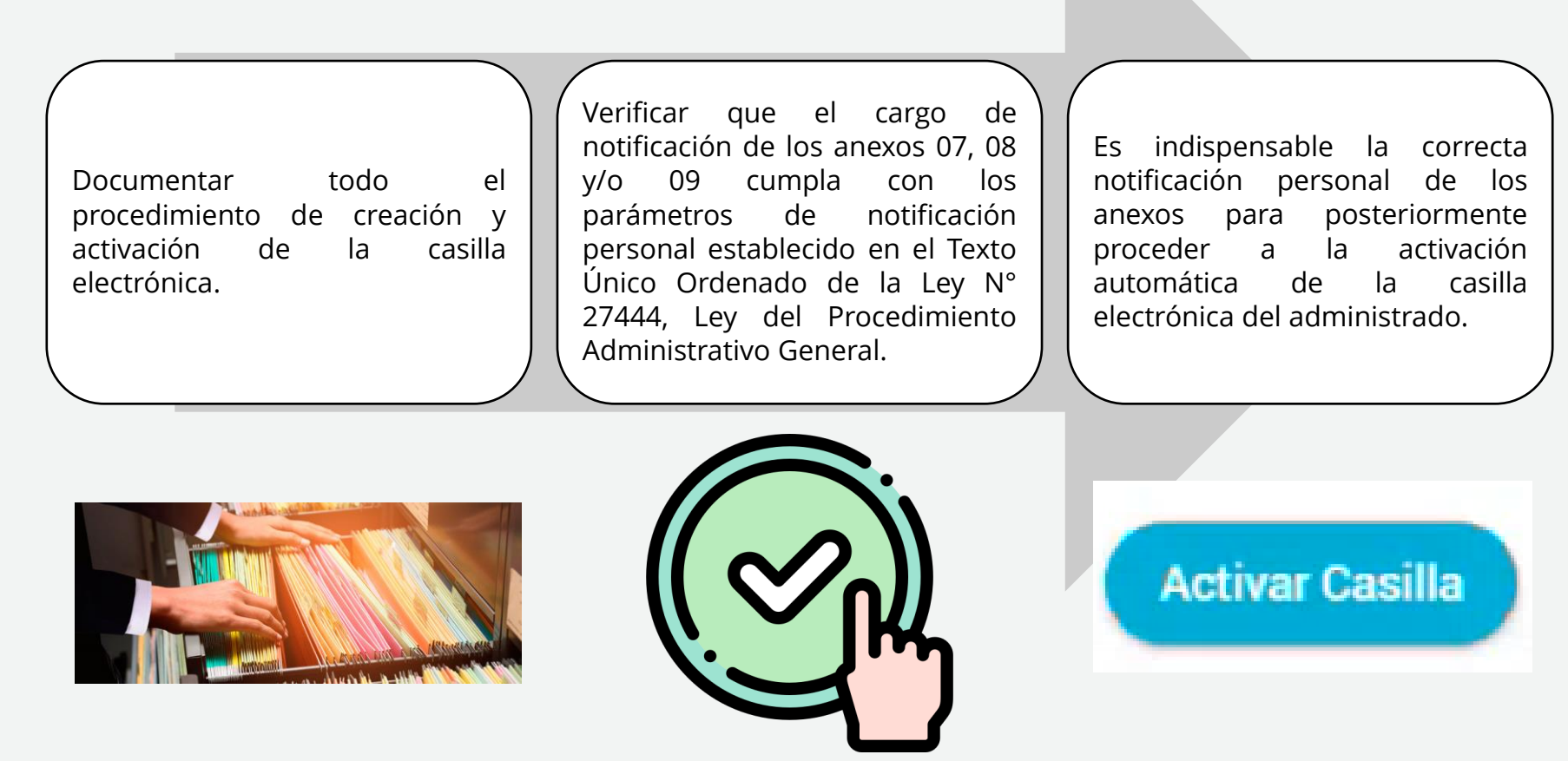

La Subgerencia de Gestión Documentaria, de acuerdo a la Tercera Disposición Complementaria Final de la Directiva N° 007-2022-CG/DOC, **realiza la supervisión y el monitoreo de las casillas electrónicas activadas de oficio o a pedido de parte**. De advertir el incumplimiento de lo establecido en la Directiva y demás normativa procederá a realizar el deslinde de las responsabilidades correspondientes. Bloqueo/Cancelación.

**Diligenciamiento del ANEXO N° 7, 8 u 9**

La notificación de los anexos 7, 8 y 9 se entenderá válidamente realizado desde su entrega en el domicilio del administrado y cumpliendo los requisitos exigidos por el TUO de la Ley del Procedimiento Administrativo General- Ley N° 27444.

### **Texto Único Ordenado de la Ley N° 27444 – Ley del Procedimiento Administrativo General, aprobado mediante Decreto Supremo N° 004-2019-JUS**

### **Artículo 18.- Obligación de notificar**

*18.1 La notificación del acto es practicada de oficio y su debido diligenciamiento es competencia de la entidad que lo dictó. La notificación debe realizarse en día y hora hábil.*

*18.2 La notificación personal podrá ser efectuada a través de la propia entidad, por servicios de mensajería especialmente contratados para el efecto y en caso de zonas alejadas, podrá disponerse se practique por intermedio de las autoridades políticas del ámbito local del administrado*.

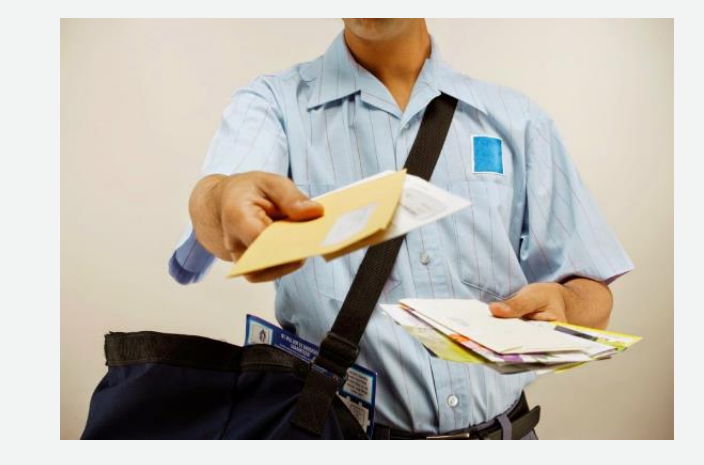

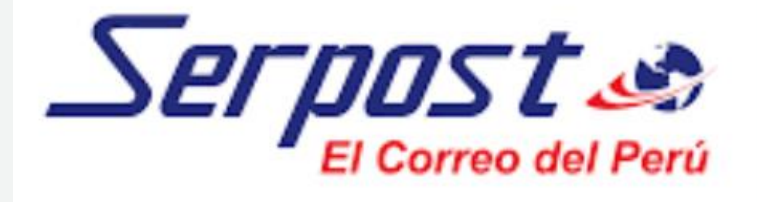

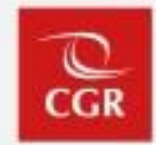

## **Notificación personal**

### **Texto Único Ordenado de la Ley N° 27444 – Ley del Procedimiento Administrativo General, aprobado mediante Decreto Supremo N° 004-2019-JUS**

### *"Artículo 21.- Régimen de la notificación personal*

*21.1. La notificación personal se hará en el domicilio que conste en el expediente, o en el último domicilio que la persona a quien deba notificar haya señalado ante el órgano administrativo en otro procedimiento análogo en la propia entidad dentro del último año.*

*21.2. En caso que el administrado no haya indicado domicilio, o que éste sea inexistente, la autoridad deberá emplear el domicilio señalado en el Documento Nacional de Identidad del administrado (…)"*

*21.3 En el acto de notificación personal debe entregarse copia del acto notificado y señalar la fecha y hora en que es efectuada, recabando el nombre y firma de la persona con quien se entienda la diligencia. Si ésta se niega a firmar o recibir copia del acto notificado, se hará constar así en el acta, teniéndose por bien notificado. En este caso la notificación dejará constancia de las características del lugar donde se ha notificado.*

*21.4 La notificación personal, se entenderá con la persona que deba ser notificada o su representante legal, pero de no hallarse presente cualquiera de los dos en el momento de entregar la notificación, podrá entenderse con la persona que se encuentre en dicho domicilio, dejándose constancia de su nombre, documento de identidad y de su relación con el administrado.*

*21.5 En el caso de no encontrar al administrado u otra persona en el domicilio señalado en el procedimiento, el notificador deberá dejar constancia de ello en el acta y colocar un aviso en dicho domicilio indicando la nueva fecha en que se hará efectiva la siguiente notificación. Si tampoco pudiera entregar directamente la notificación en la nueva fecha, se dejará debajo de la puerta un acta conjuntamente con la notificación, copia de los cuales serán incorporados en el expediente."* (subrayado nuestro)

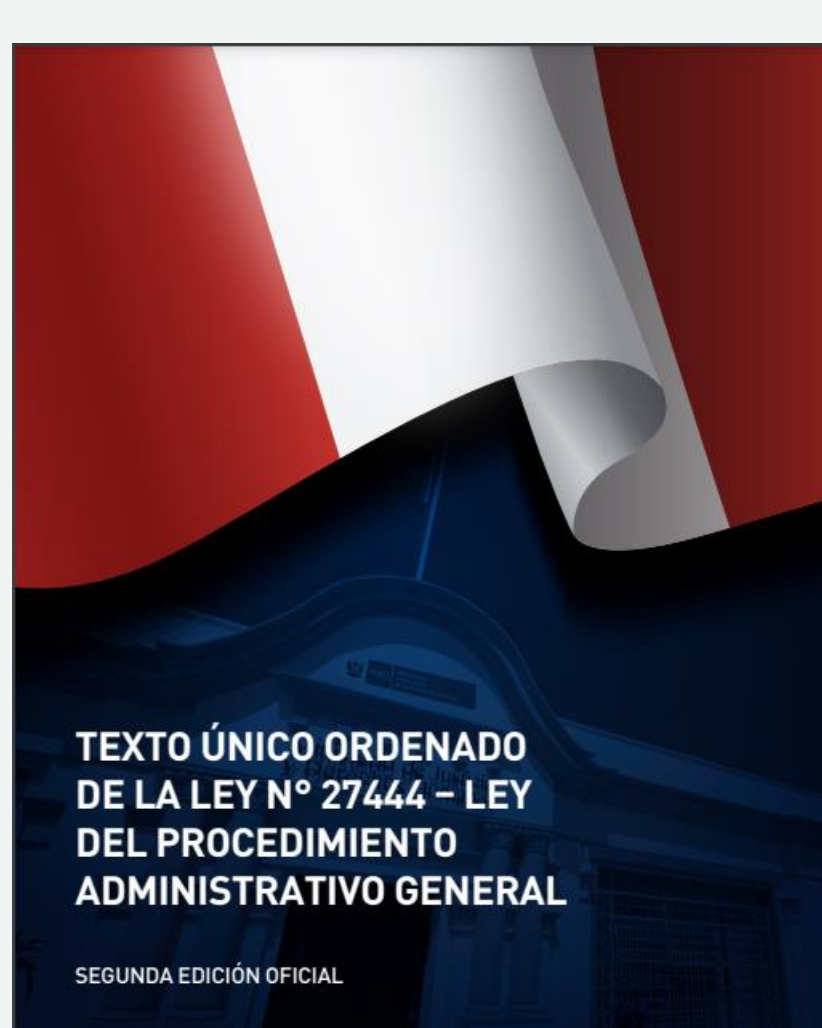

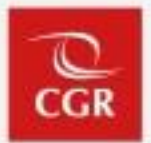

## **Memorando Circular N° 000072-2022-CG/DOC**

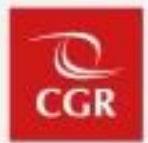

Establece los lineamientos respecto al procedimiento de generación y activación de casillas electrónicas por asignación obligatoria en el Sistema de Notificaciones Electrónicas:

- ➢ **El diligenciamiento de la notificación física del Anexo N° 7, Anexo N° 8 y/o Anexo N° 9, como acción previa a la activación automática de la casilla electrónica:**
	- Remitir oportunamente al personal CGR de mensajería de la Gerencia Regional de Control que se encuentre más cercana a su unidad orgánica, o Sede Central, las notificaciones (Anexo N° 7, Anexo N° 8 y/o Anexo N° 9 de la Directiva).
	- Consignar manualmente en la parte final de la notificación (Anexos 7, 8 y/o 9), los siguientes datos: **i)** nombre del Auxiliar de Casilla, **ii)** unidad orgánica u OCI al que pertenece y **iii)** número de teléfono o correo electrónico de contacto, a fin de poder identificar al auxiliar de casilla que está a cargo de la creación y activación de la casilla electrónica.
	- Adjunta los formatos de Actas y Constancias que se deben utilizar al momento de diligenciar los anexos.
- ➢ **Verificación de la notificación exitosa para activación automática de casilla por asignación obligatoria.**
	- Es responsabilidad del Auxiliar de Casilla verificar que el cargo de notificación de estos anexos, devueltos por el servicio mensajería, cumpla con los parámetros de notificación personal establecidos en el Artículo 21°1 del Texto Único Ordenado de la Ley N° 27444 "Ley del Procedimiento Administrativo General".
- ➢ **Aplicación de excepción a la notificación electrónica.**
	- Solo en los casos que el Auxiliar de Casilla determine que el **domicilio consignado en el DNI o el RUC no existe o es inubicable, o que no es posible acceder al mismo por circunstancias no atribuibles a la negativa del administrado**, deberá completar el "Acta de Notificación infructuosa", y evaluar la aplicación de la excepción contemplada en el numeral 6.4.2 de la Directiva y seguir el procedimiento establecido. En este supuesto el Auxiliar de Casilla **no activa la casilla electrónica.** (El diligenciamiento de las notificaciones se realizará conforme a la normativa específica que regula los procesos de control, encargos legales y procedimientos administrativos; y, supletoriamente al TUO de la Ley N° 27444)

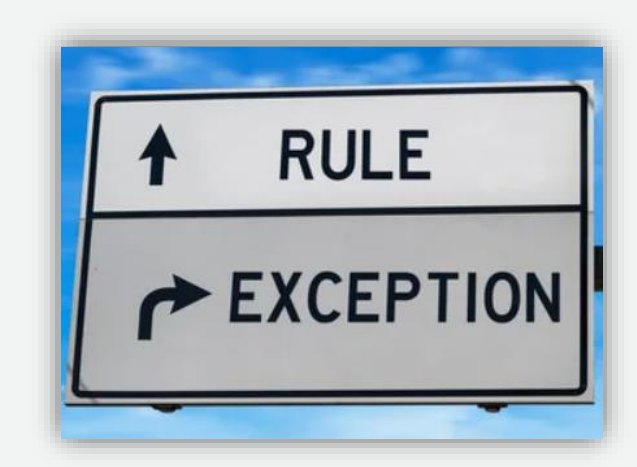

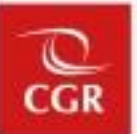

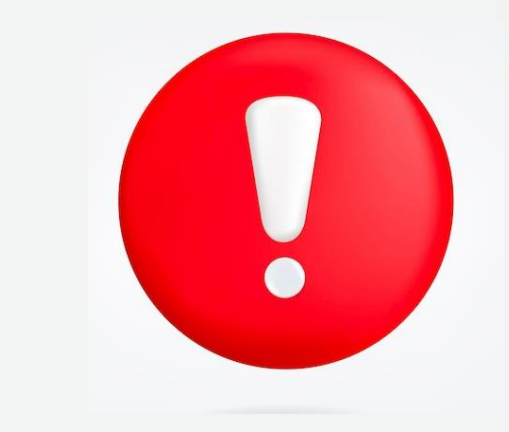

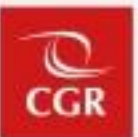

- ➢ **Asignación de roles a personal idóneo y verificación permanente del cumplimiento del procedimiento correcto de activación de casillas electrónicas.**
	- Es responsabilidad del Jefe de la Unidad Orgánica o persona encargada de otorgar los roles, verificar que el personal a quien se asigne los roles de: Auxiliar de Casilla, Usuario Notificador, Usuario Emisor, **sea personal idóneo y capacitado para llevar a cabo dichas funciones**.
	- Supervisar que los auxiliares de casilla designados en su unidad orgánica, **cumplan con el procedimiento establecido para la generación y activación de casillas conforme a la normativa vigente**; y, verificar de manera permanente que la documentación que sustenta la generación de las casillas electrónicas activadas por los auxiliares de casilla pertenecientes a su unidad orgánica se haya realizado correctamente.

## **Requisitos esenciales de notificación personal MOTIFICACIÓN RECIBIDA**

En la notificación personal debe entregarse copia del acto notificado y **señalar la fecha y hora** en que es efectuada, recabando el nombre y firma de la persona con quien se entienda la diligencia.

- Nombres y apellidos del receptor del documento (puede ser administrado, su representante legal o persona capaz que se encuentre en el domicilio)
- 2. DNI del receptor del documento.
- Fecha y hora que recibe la notificación. 3.
- Firma del receptor. 4.
- Vinculación con el administrado (en caso no lo reciba el mismo administrado). 5.
- Descripción del domicilio u alguna observación respecto a la diligencia. 6.

### 1 er Supuesto de notificación

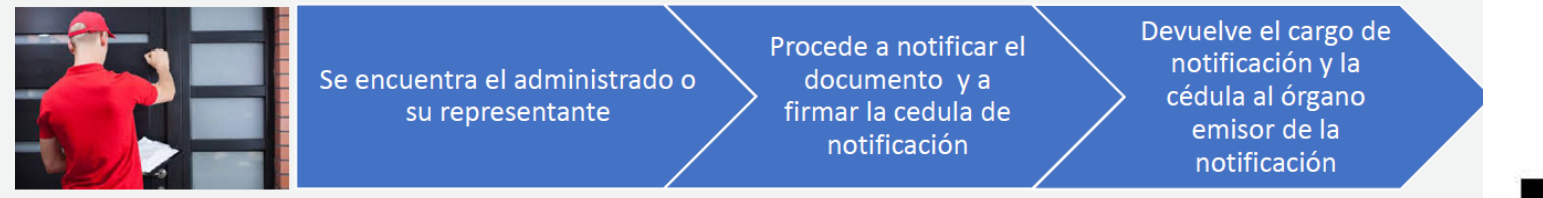

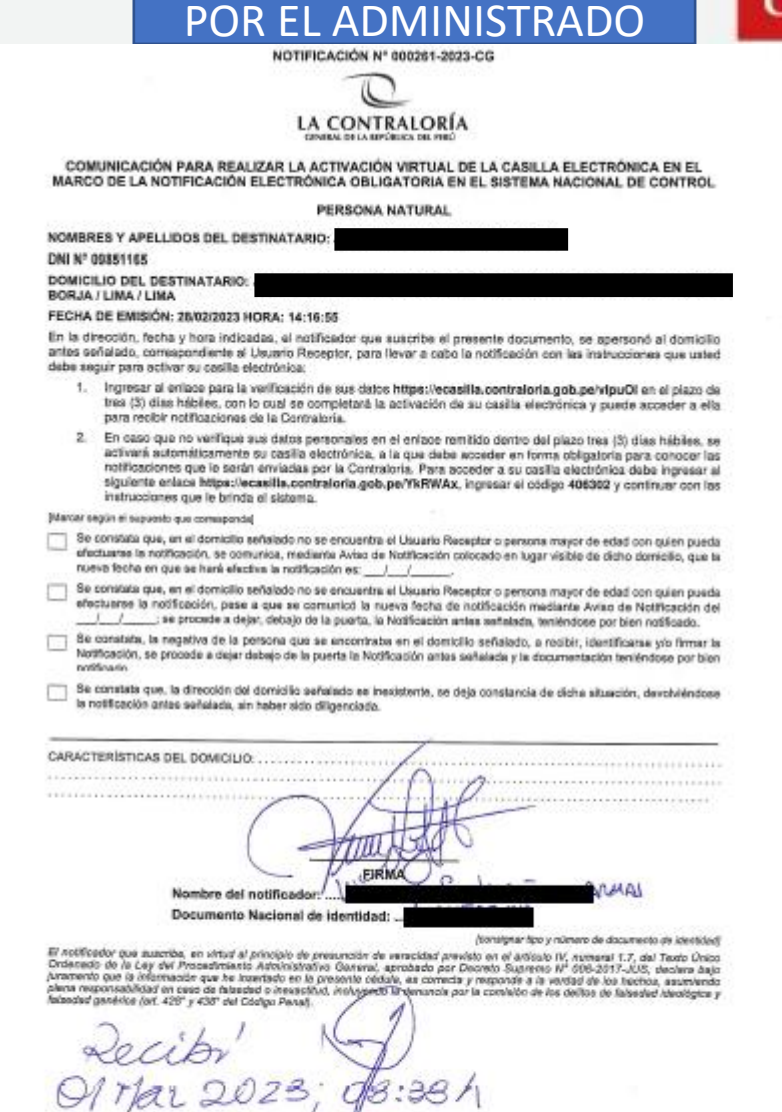

Nombre y apellido

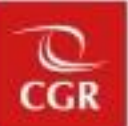

### NOTIFICACIÓN RECIBIDA POR TERCERO

NOTIFICACIÓN Nº 000538-2023-CG

LA CONTRALORÍA

#### COMUNICACIÓN PARA REALIZAR LA ACTIVACIÓN VIRTUAL DE LA CASILLA ELECTRÓNICA EN EL MARCO DE LA NOTIFICACIÓN ELECTRÓNICA GBLIGATORIA EN EL SISTEMA NACIONAL DE CONTROL

**PERSONA NATURAL** 

#### NOMBRES Y APELLIDOS DEL DESTINATARIO: DNI Nº 42895554 **DOWCILIO DEL DESTINATARIO**

#### FECHA DE EMISIÓN: GS/04/2023 HORA: 65-25:16

En la dirección, fecha y hora indicadas, el notificador que suscriba el presente documento, se apersonó al domicilio antes sertatedo, comespondente al Usuario Receptor, para llovar a cabo la notificación con las instrucciones que usiad deba seguir para activar su cosita electrónica:

- 1. Ingresor al enlace para la verificación de sua datos hitga: Peczeilla contraloría gob perbTWOAtm on el plaza de tres (3) días hábiles, con lo cual se completará la activación de su casilla electrónica y puede acceder a ella para recibir notificaciones de la Contraloria.
- 2. En caso que no verfigue sus datos personales en el estate remitido derivo del plazo tres (3) dias hábitas, se activará automáticamente su casilla electrónica, a la que debe acceder an forma obligatoria para conocer los notificaciones que le serán enviadas por la Contraloria. Pora acceder a su casifa electrónica debe ingressir al siguiente enlace https://ecasifla.contratoria.gob.pe/7zgoalf, ingresar el código 675303 y continuar con las instrucciones que le brinda el sistema.

#### Different response in comments and commencemental

- 5 Se constata que, en el domisilo señatado no se oncuentra el Usuario Receptor o persona mayor da edad con quien pueda efectuarse la notificación, en comunica, readiante Aviso de Netificación colocado en lugar volde da diche democio, que lo nuova fecha en que se horá ofactiva la notificación sa: / /
- : Be constata que, en el dorsiche servitetty no se encuentra el Usuario Receptor a persona mayor de edad con quien pueda stectuarse la notificación, pese a que se conunicó la nueva fecha de notificación mechaniz Avevo de Notificación dal ; so procede a dojar, debujo do la puerte, la Notificación próta sedalada, teméndose por bien nestícado.
- The constato, to registive de la persona que se encontrata en el domicito safoliado, a seclor, atenaficonas um finece la Notificación, se procede a dejar debajo de la puerta la Notificación antes solutada y la documentación tenianciosa por bian **AMERICA**
- Se constata que, la dirección del domicilio setatada es insuldante, se deja constancia de dicta siluación, develvenisse is notificación antes señalada, sin haber sido difigenciada.

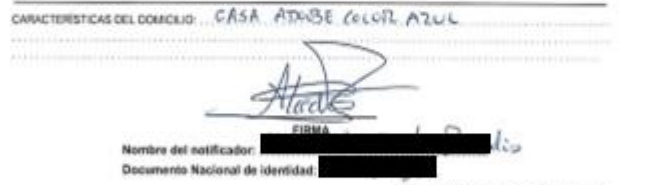

(compromise y normal de absortante de absortante)

El notificator que succète, en vinut al previon de presunción de versorbel provide en el aniculo IV, cumentí 1.7, del Touto Union Onderset at la Light and Processing Light and Detroits and Detroits are proposed as the model of the country of<br>presents and is changed for the interface of M preside cases, it consists in proposed a location of the subseq

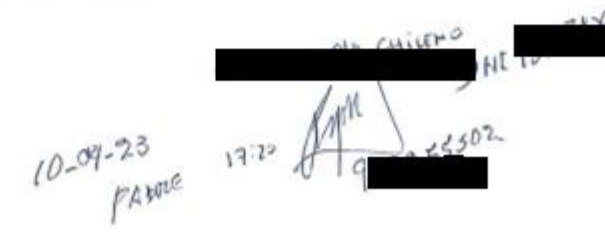

Si la persona que recibe la notificación omite alguna información que puede ser completada por el notificador, o firma en un espacio en el que no debía, el notificador debe insertar los datos que falten para otorgar validez a la notificación

### **LA CONTRALORÍA**

NOTHICAGEN Nº 600 500 AUGUST

#### COMUNICACIÓN PARA REALIZAR LA ACTIVACIÓN VIRTUAL DE LA CASILLA ELECTRÓNICA EN EL MARCO DE LA NOTIFICACIÓN ELECTRÓNICA OBLIGATORIA EN EL SISTEMA NACIONAL DE CONTROL

PERSONA NATURAL

NOMBRES Y APELLIDOS DEL DESTINATARIO

#### **DNI N' 41334340**

#### **DOMICILIO DEL DESTINATARIO**

#### FECHA DE EMISIÓN: 08/03/2023 HORA: 11:06:11

En la dirección, fecha y hora indicadas, el noblicador que suscribe el presente documento, se apertono al domicilio antes señalado, correspondiente al Usuario Receptor, para levar a cabo la notificación con las instrucciones que usted debe seguir para activir su casilla electrònica.

- Ingresar al entace para la verificación de sus dato https://ecasilta.contratoria.gob.pe/2jdfeE en el piazo de tres (3) dias habites, con lo cual se completará la activación de su casita electrónica y puede acceder a ella para recibir nelficaciones de la Contratoria.
- 2. En caso que no verifique sus datos personales er el entace remitido dentro del plazo tres (3) dias hábiles, se activarà automàticamente su casifia electrònica, i la que deba acceder en forma obligatoria para conoser las notificaciones que le serán enviadas por la Contribiria. Para acceder a su casifa electrónica debe ingresar al siguierte enlace hitips://ecasifia.contraloria.gob.polbuszVmB. ingresar el código 352418 y continuar con las instrucciones que le brinda el sistema.

#### Warrior security of supporting our commission and

NOTIFICADO POL.

 $09/03/2023$ 

**300**  $DAI$ 

- Se constata que en el domicillo señatado no se encuentra el Uscario Receptor o persona mayor de edad con quien puede efectuarse la notificación, se comunica, mediante Aviso di Notificación solocado en lugar visible de dicho domicilio, que la nueva fecha en que se hará efectiva la notificación es. //
- Se constata que, en el domotio sefalado no se encuentra el Usuario Receptor o persona mayor de edad con quien pueda<br>efectuarina la notificación pese a que se comunicó la sueva fecha de notificación mediante Aviso de Notifi efectuaren la normoacion pese a que se comunico la tuese lechia de señalada, tenendose por bien notificado.
- Se constata, la negativa de la persona que se encontrala en el domicilo señalado, a recibir, identificarse y/o firmar la<br>Notificación, se procede a dejar debajo de la puerta la Notficación antes señalada y la documentación **And Engine**
- Se constata que la dirección del domicilio señalado es irexistente, se deja constancia de dicha situación, devolviéndose<br>La notificación antes señalada, un haber sido disgenciada.

NOLLEEN

FACHADA PAREA COLOR SIANO HURE Y NEGRO, PORTONES OR ESTACIONATIVATO METALLEOS COIER NEGRO Y DE MADERA COLOR MARRON

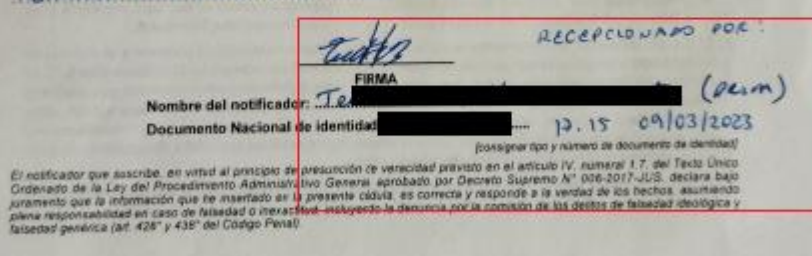

## **Negativa a la recepción**

Si el destinatario o persona capaz encontrada en el domicilio se **niega a recibir copia del acto notificado, o a firmar el cargo de recepción, ello se hará constar así en el acta**, teniéndose por bien notificado. En este caso la notificación dejará constancia de las características del lugar donde se ha notificado.

### **Obligaciones del notificador en caso de negativa a recepción y casos similares**

Utilizar la "Constancia de entrega de documento en caso de negativa" para acreditar ante la entidad que se realizó la diligencia de notificación, pero que la persona que se encontraba en el domicilio se negó al recibir el documento o suscribir el cargo de recepción.

Dejar la notificación y los adjuntos, entendiéndose como una notificación válida, y completar la constancia con lo cual se deja evidencia del incidente ocurrido.

En esos casos donde la persona es reacia o resiste, se recomienda tomar una foto al lugar de la visita.

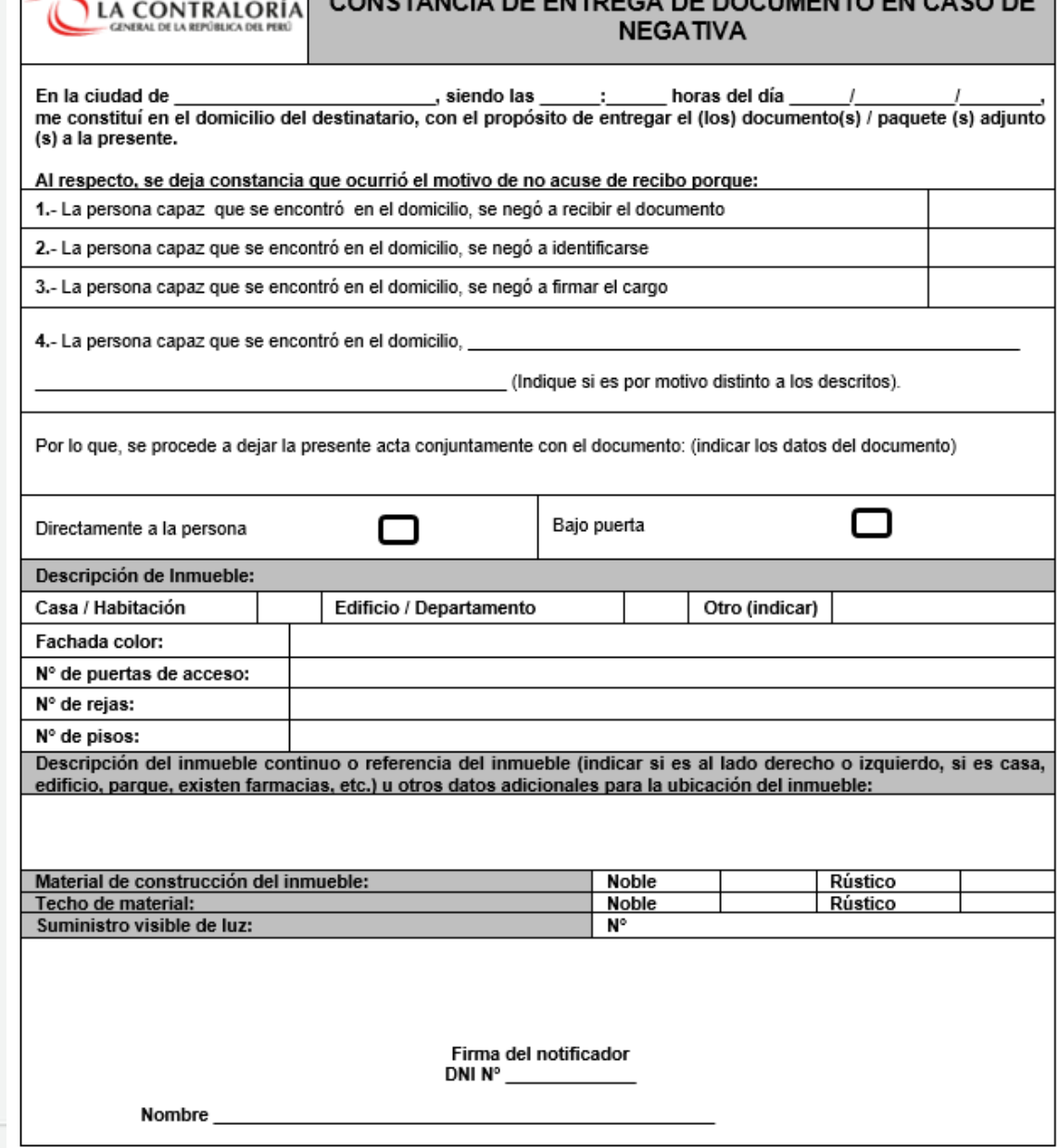

## **No se encuentra persona capaz o no se encuentra a ninguna persona en el domicilio**

Utilizar la "**Acta de primera visita**" en el caso de no encontrar al administrado u otra persona en el domicilio señalado en el procedimiento, el notificador deberá dejar constancia de ello en el acta y colocar un aviso en dicho domicilio.

En la puerta pegar el "**Aviso De Notificación**" de la primera visita donde se indica que se realizará una segunda visita indicando la nueva fecha en que se hará efectiva la siguiente notificación.

Indicar que se programa la segunda visita para el siguiente día hábil siguiente o el segundo día hábil siguiente.

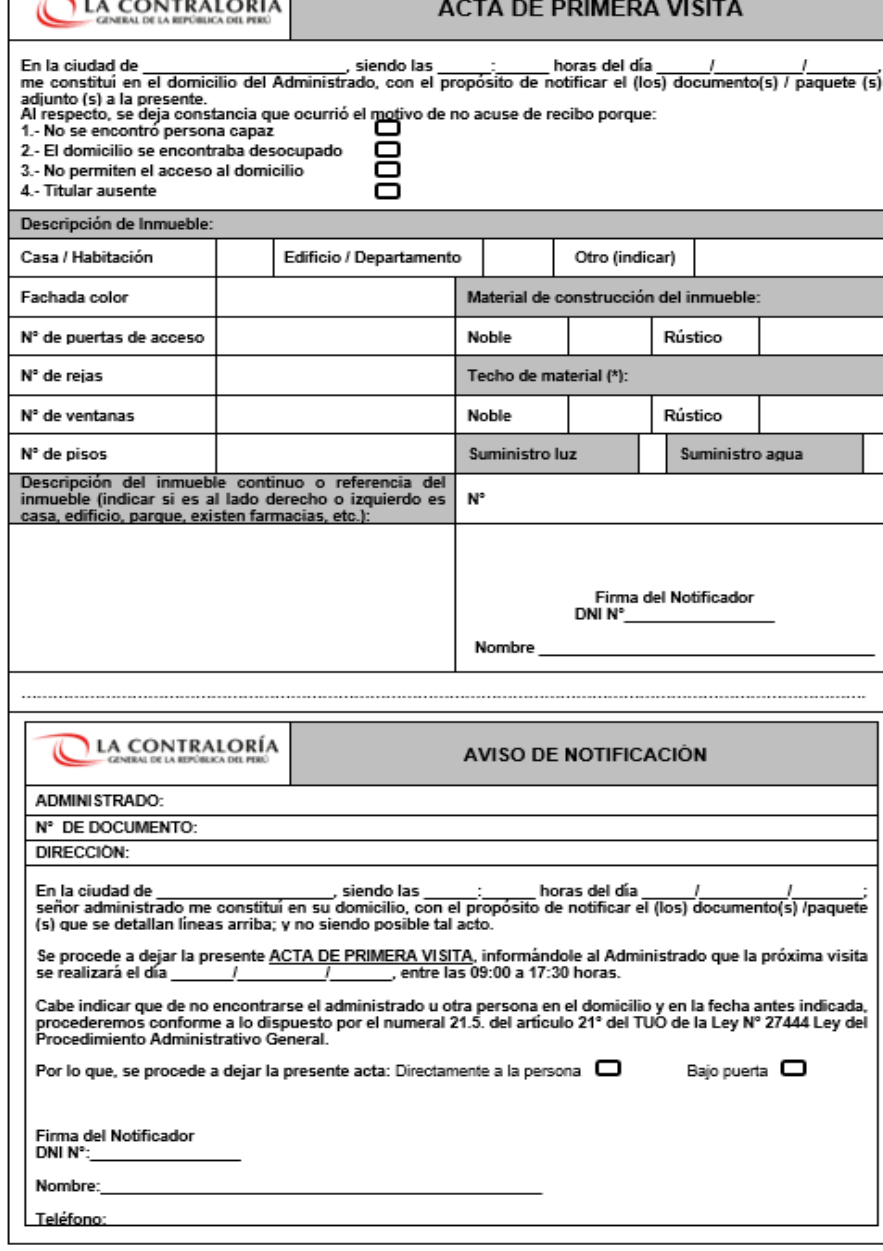

**En la segunda visita tampoco se encuentra persona capaz o no se encuentra a ninguna persona en el domicilio**

Utilizar la "**Acta de segunda visita**" en el caso de no encontrar por segunda oportunidad al administrado u otra persona en el domicilio señalado en el procedimiento.

Dejar los anexos, el documento y la "**Constancia de notificación bajo puerta**" .

Se **recomienda** que la primera visita y la segunda sean en horarios distintos, no se puede realizar la segunda visita el mismo día de la primera visita.

**La segunda visita se debe realizar en la fecha que se haya indicado en el aviso**.

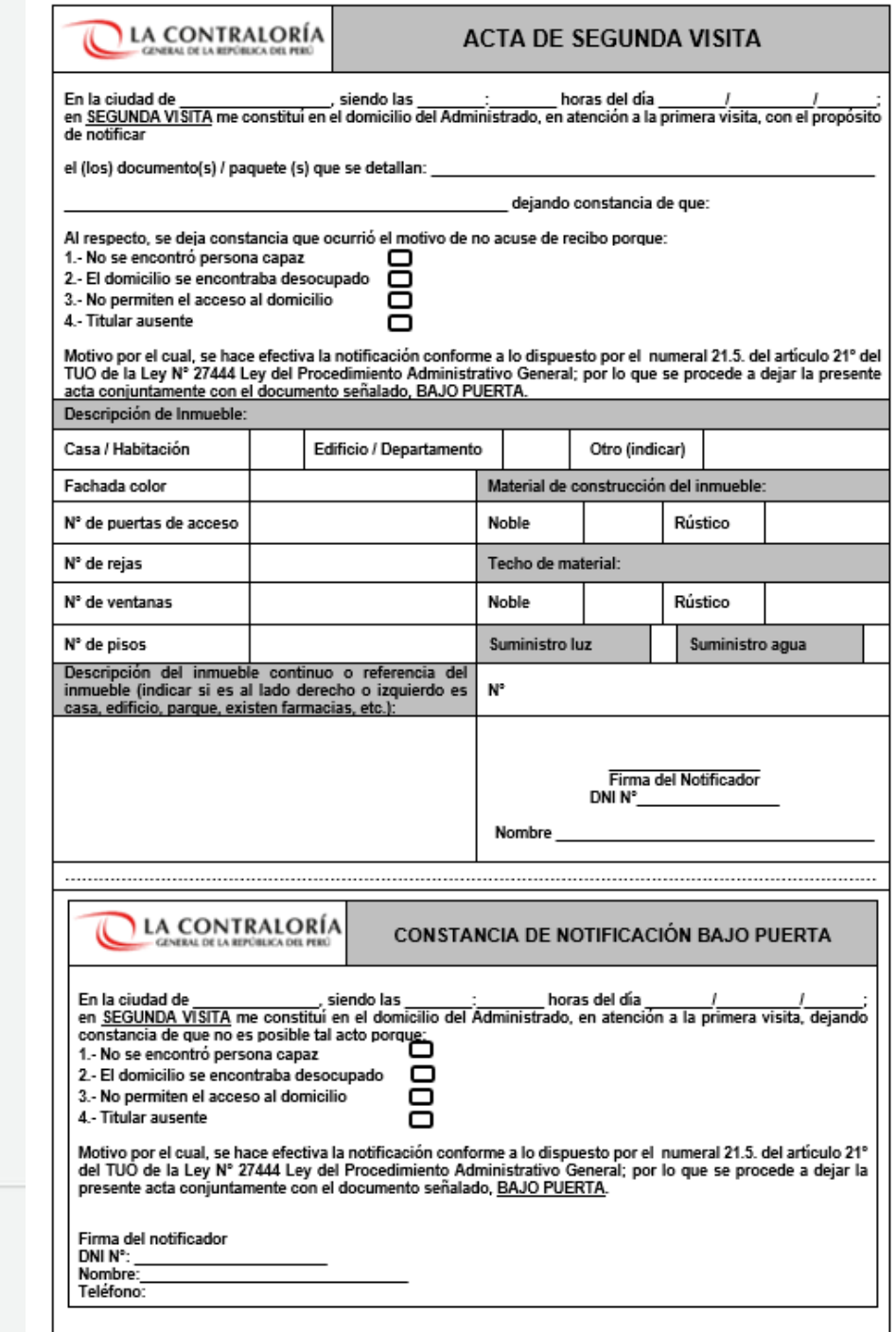

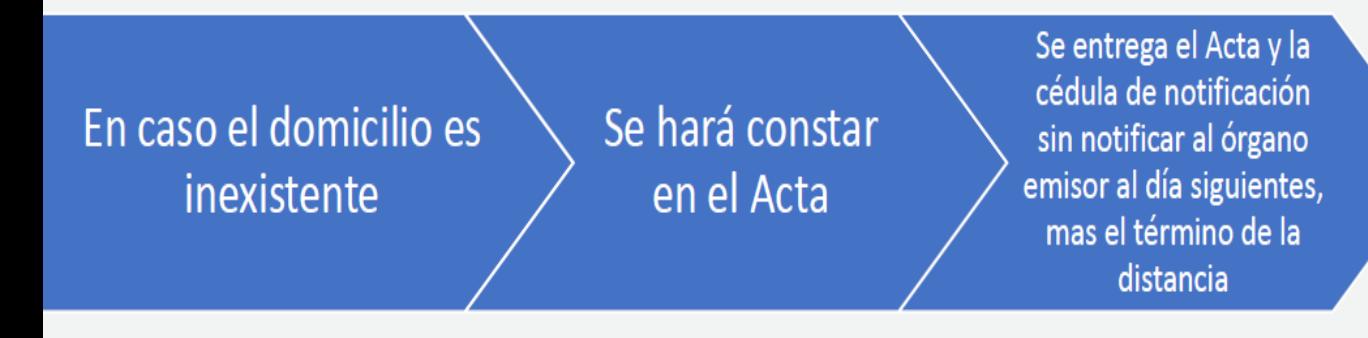

## **Obligaciones del notificador en caso de domicilio inexistente y casos similares**

- Utilizar la "Constancia de notificación infructuosa"
- No dejar la notificación y dejar constancia del incidente.

# **NO SE ACTIVA LA CASILLA ELECTRÓNICA**

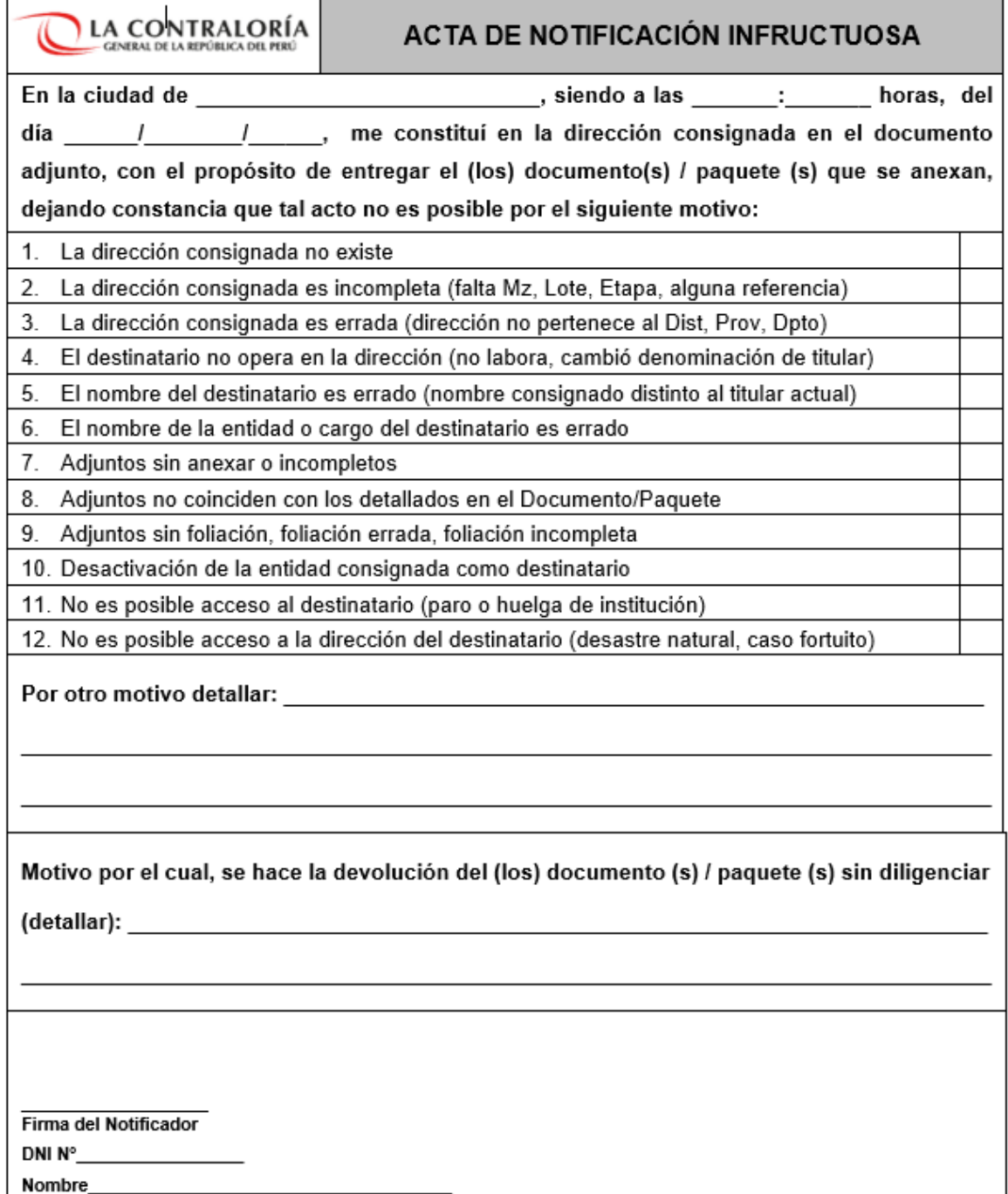

### **¿Qué es notificación defectuosa?**

Es la notificación que se ha llevado a cabo incumpliendo algún requisito establecido en el artículo 21 del TUO de la Ley N° 27444 – Régimen de la notificación personal.

**¿Qué origina una notificación defectuosa del Anexo 7, 8 o 9?**

Si una casilla electrónica ha sido activada teniendo como sustento una notificación defectuosa, la casilla electrónica será cancelada, ello debido a que podría afectar el debido procedimiento y generar indefensión del administrado.

**¿Qué debo hacer ante un caso de notificación defectuosa?**

El Auxiliar de Casilla Electrónica si advierte que se ha realizado una notificación defectuosa, ello antes de la activación de la casilla electrónica, deberá coordinar inmediatamente con el personal de mensajería de la CGR para realizar nuevamente el diligenciamiento de la notificación a la brevedad posible, indicando la calidad de muy urgente.

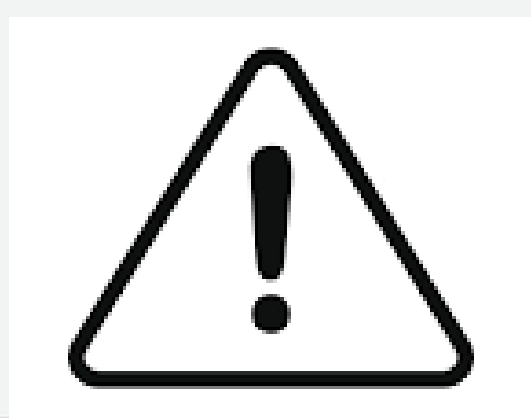

## **Validez, eficacia y cómputo de plazos**

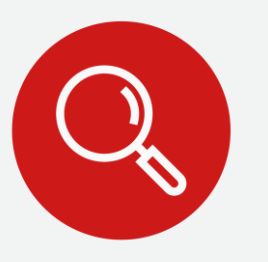

La notificación electrónica se entiende válidamente efectuada en el momento en que la cédula de notificación electrónica (Anexo 5) conjuntamente con el documento a notificar **son depositados en la casilla electrónica activa** del Usuario Receptor. Y, surte efecto con el solo acto de notificación. Siendo que el cómputo de plazos inicia el día hábil siguiente de haber realizado la notificación electrónica.

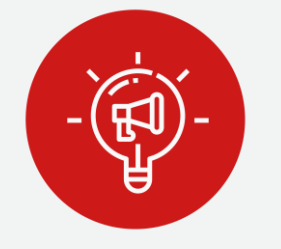

Para que la Notificación sea válida, previamente la casilla electrónica debió haber sido generada correctamente, caso contrario la activación defectuosa de la casilla podría conllevar a una **nulidad de todas las notificaciones depositadas.**

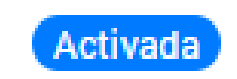

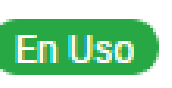

## **Consideraciones finales**

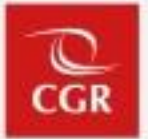

- 1. Del jefe de la Unidad Orgánica o del Órgano de Control Institucional:
	- Es el responsable de asignar los roles del Sistema de eCasilla-CGR (Auxiliar de Casilla Electrónica y usuario notificador) a través del SARI, por lo que deberá cautelar la idoneidad del personal a quien otorga los accesos.
	- Supervisar constantemente que las casillas electrónicas activadas automáticamente hayan cumplido estrictamente con el procedimiento establecido.
	- Capacitar al personal al que le designe alguno de los roles.
- 2. Del Auxiliar de Casilla Electrónica:
	- Subir al Sistema eCasilla-CGR, junto al Anexo N° 7 u 8, toda la documentación recabada en todo el procedimiento de creación y activación de casillas electrónicas.
	- Verificar que el Anexo N° 07 sea realizado conforme el artículo 21° del TUO de la LPAG (domicilio declarado y FICHA RENIEC).
	- Observar los lineamientos establecidos en el Memorando Circular N° 000072-2022-CG/DOC y lo establecido en el TUO de la Ley N° 27444, Ley del Procedimiento Administrativo General.
	- Hacer uso de los servicios de mensajería contratados por la CGR.

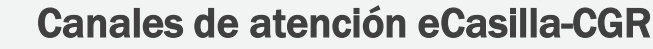

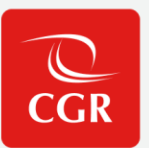

### • **Central de Atención al Usuario para personal OCI y CGR**

Atención de consultas del **tipo legal** sobre la aplicación de la Directiva N° 007-2022-CG/DOC "Notificaciones Electrónicas en el Sistema Nacional de Control".

Atención de **consultas y/o reporte de incidencias**; relacionadas con el uso del sistema de casilla electrónica, se realiza generando un ticket describiendo claramente y adjuntando una captura de pantalla completa, de ser necesario:

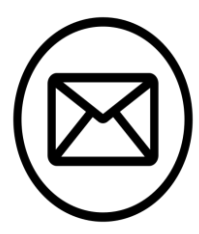

**Dirigirse al correo electrónico:** 

consultaslegalescasilla@contraloria.gob.pe

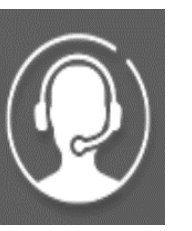

**Generar su ticket:** 

[https://cau.contraloria.gob.pe/proactivanet/portal/ui/loginfor](https://cau.contraloria.gob.pe/proactivanet/portal/ui/loginform/default.paw) [m/default.paw](https://cau.contraloria.gob.pe/proactivanet/portal/ui/loginform/default.paw)

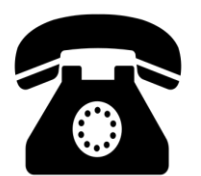

**Número de atención consultas legales:**

(01) 3303000 - Anexo 1725

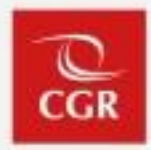

# Procedimiento de Notificaciones Electrónicas y Sistema eCasilla-CGR Cambio de titular

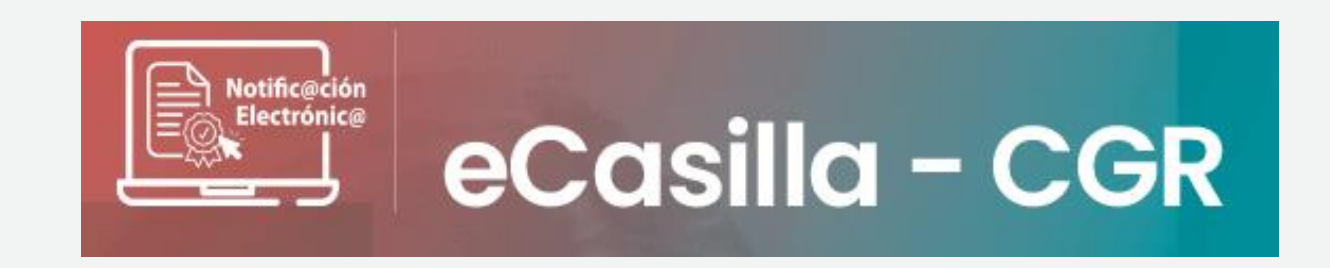

01 de marzo del 2024

## **Inicio de Procedimiento Cambio de Titular: Sistema de Gestión de Entidades**

El procedimiento para realizar el cambio de la titularidad de la casilla de una entidad inicia cuando, quien cumpla la función de jefe (a) de OCI, actualiza los datos del nuevo titular en el Sistema de Gestión de Entidades, al cual se accede ingresando al SCA de Contraloría.

En caso de no contar con jefe(a) de OCI o presentar algún inconveniente que no permita el registro y/o actualización de los datos del titular de entidad, se deberá enviar un correo al encargado de Gestión de Entidades:

[gestiondeentidades@contraloría.gob.pe](mailto:gestiondeentidades@contraloría.gob.pe)

Solicitando la actualización de los datos del nuevo titular de la entidad, adjuntando el formato "A4-Formato Datos del Titular de la Entidad" adicionalmente adjuntará también el documento por el cual se designa al nuevo titular.

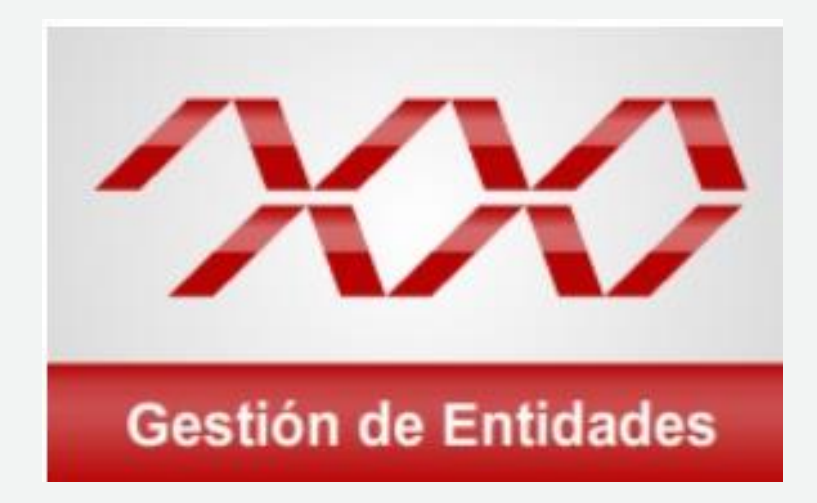

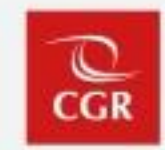

Luego de realizar u obtener la confirmación del registro del nuevo titular en el Sistema de Gestión de Entidades, el Auxiliar de Casilla Electrónica ingresará al Sistema de Casilla desde el SCA de la Contraloría.

Si bien se realizó el cambio de titular en el SIGE, el Auxiliar de Casilla Electrónica debe actualizar manualmente en el Sistema eCasilla-CGR la información del nuevo titular.

- DNI
- Nombres y apellidos
- Correo electrónico personal

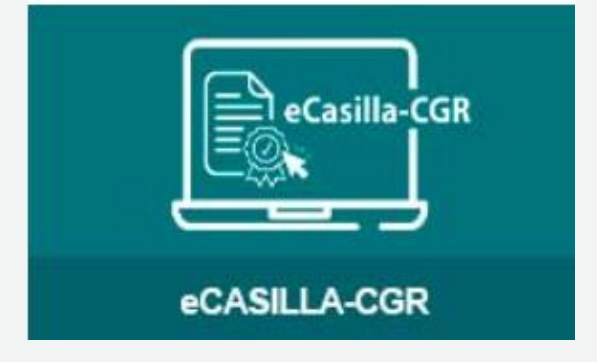

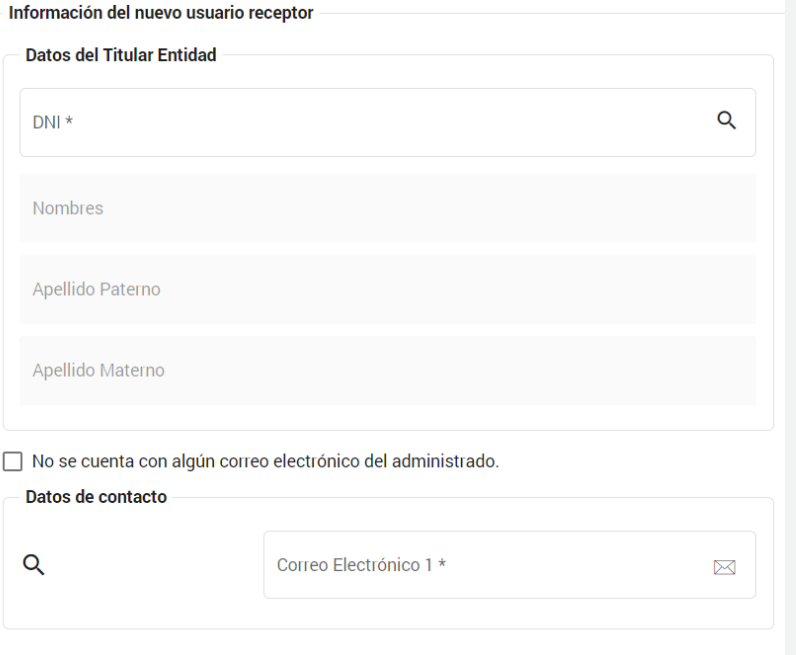

## **Cambio de Titular de Entidad**

**Directiva N° 007-2022-CG/DOC** *"Notificaciones Electrónicas en el Sistema Nacional de Control"*

Disposición Complementaria Final **Octava – Cambio de Titular de Entidad**

La designación, así como el término o cambio de titular de la casilla electrónica que se asigna a la entidad, se realiza cuando el **Auxiliar de Casilla Electrónica remite el Anexo N° 6** (Formato de Declaración Jurada de Datos Personales) al Titular de la Entidad, o **valide sus datos** del mismo a través del correo electrónico.

El Titular de la Entidad procede a remitir dicho anexo suscrito a través de la Plataforma Virtual eCasilla-CGR, el día hábil siguiente de tomar conocimiento, **bajo responsabilidad**.

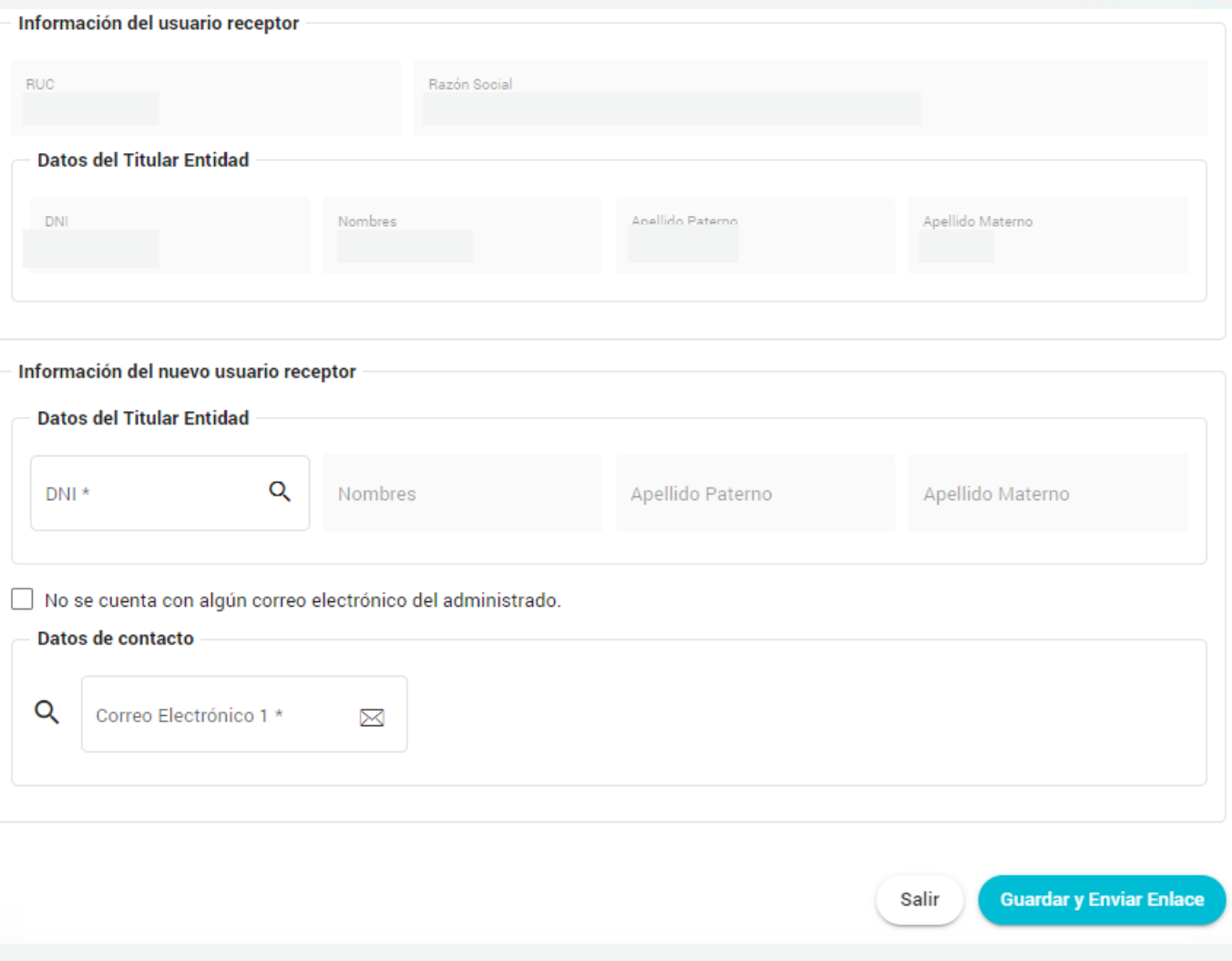

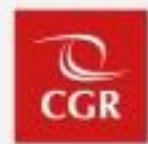

Si el nuevo titular no valida sus datos, el Auxiliar de Casilla Electrónica debe descargar el Anexo N° 9 – Comunicación para realizar cambio de titular de la casilla electrónica activada en al marco de la notificación electrónica obligatoria en el Sistema Nacional de Control - a fin de realizar la notificación física conforme al TUO de la Ley N° 27444, Ley del Procedimiento Administrativo General, al Titular de la Entidad, adjuntando el Formato de Términos y Condiciones del uso de la casilla electrónica en el Sistema eCasilla-CGR (Anexo N° 4).

\*Notificación al domicilio de la entidad y no al del titular.

NOTIFICACIÓN Nº 0000XX-20XX-CG LA CONTRALORÍA V°B COMUNICACIÓN PARA REALIZAR CAMBIO DE TITULAR DE LA CASILLA ELECTRÓNICA ACTIVADA EN EL MARCO DE LA NOTIFICACIÓN ELECTRÓNICA OBLIGATORIA EN EL SISTEMA **NACIONAL DE CONTROL TITULAR DE LA ENTIDAD** V°B NOMBRES Y APELLIDOS DEL TITULAR DE LA ENTIDAD:. RUC DE LA ENTIDAD Nº. **RAZÓN SOCIAL:** klinección/distrito/provincia/departamento y referencia FECHA DE EMISIÓN: / / HORA: : V°B En la dirección, fecha y hora indicadas, el notificador que suscribe el presente documento, se apersonó al domicilio antes señalado, correspondiente al Usuario Receptor, para llevar a cabo la notificación con las instrucciones que usted debe seguir para acceder a su casilla electrónica en calidad de titular de la entidad: Firmado digitalmente por<br>NISORIA BURGA Jorge<br>Alexander PAU 20131376972 hard<br>Niceve: Day Visto Bueno<br>Peena: 06.03.2022 17.63.30 -06.30 Ingresar al siguiente enlace (colocar el enlace), ingresar el código (colocar el código) y continuar con las instrucciones que le brinda el sistema. iMarcar según el supuesto que correspondal V°B Se constata que, en el domicito señalado no se encuentra el Usuario Receptor o persona mayor de edad con quien pueda efectuarse la notificación, se comunica, mediante Aviso de Notificación colocado en lugar visible de dicho domicílio, que la nueva fecha en que se hará efectiva la notificación es: / / Firmade digitalmente par<br>DIRTEGA CAMPANA Ampare FAI<br>2013 1378972 soti Se constata que, en el domicilio señalado no se encuentra el Usuario Receptor o persona mayor de edad con quien pueda efectuarse la notificación, pese a que se comunicó la nueva fecha de notificación mediante Aviso de Notificación del / / : se procede a dejar, debajo de la puerta, la Notificación antes señalada, teniéndose por bien notificado. V°B Se constata, la negativa de la persona que se encontraba en el domicilio señalado, a recibir, identificarse y/o firmar la Notificación, se procede a dejar debajo de la puerta la Notificación antes señalada y la documentación teniéndose por bien notificado. Se constata que, la dirección del domicilio señalado es inexistente, se deja constancia de dicha situación devolviéndose la notificación antes señalada, sin haber sido diligenciada. CARACTERÍSTICAS DEL DOMICILIO: (V°B PAU 20131378972 set<br>Molive: Day Visio Bueno<br>Certa: 05/01/2022 sé 11-11-46-8 FIRMA Nombre del notificador:... Documento Nacional de Identidad:.  $(v<sup>°B'</sup>)$ lconsignar lipo y número de documento de identidad El notificador que suscribe, en virtud al principio de presunción de veracidad previsto en el artículo IV, numeral 1.7, del Texto Pinnado digitalmente por<br>Linavités nazivitž Gladya Luz<br>Faui 20131376972 sufi Unico Ordenado de la Ley del Procedimiento Administrativo General, aprobado por Decreto Supremo Nº 006-2017-JUS, declara hejo juramento que la información que he insertado en la presente cádulo, es correcta y responde a la verdad de los hechos, Php: 89-03-2002 43-22-42-28 asumiendo plena responsabilidad en caso de falsedad o inexactitud, incluyendo la denuncia por la comisión de los delitos de falsedad ideológica y falsedad genérica (art. 428° y 438° del Código Penal).

Anexo Nº 9: Notificación - Comunicación para realizar cambio de titular de la casilla electrónica activada en el marco de la notificación electrónica obligatoria en el Sistema Nacional de Control-

Cambio de Titular de la Entidad

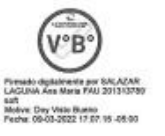

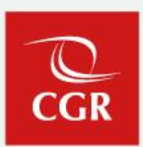

## **Flujo de cambio de titular**

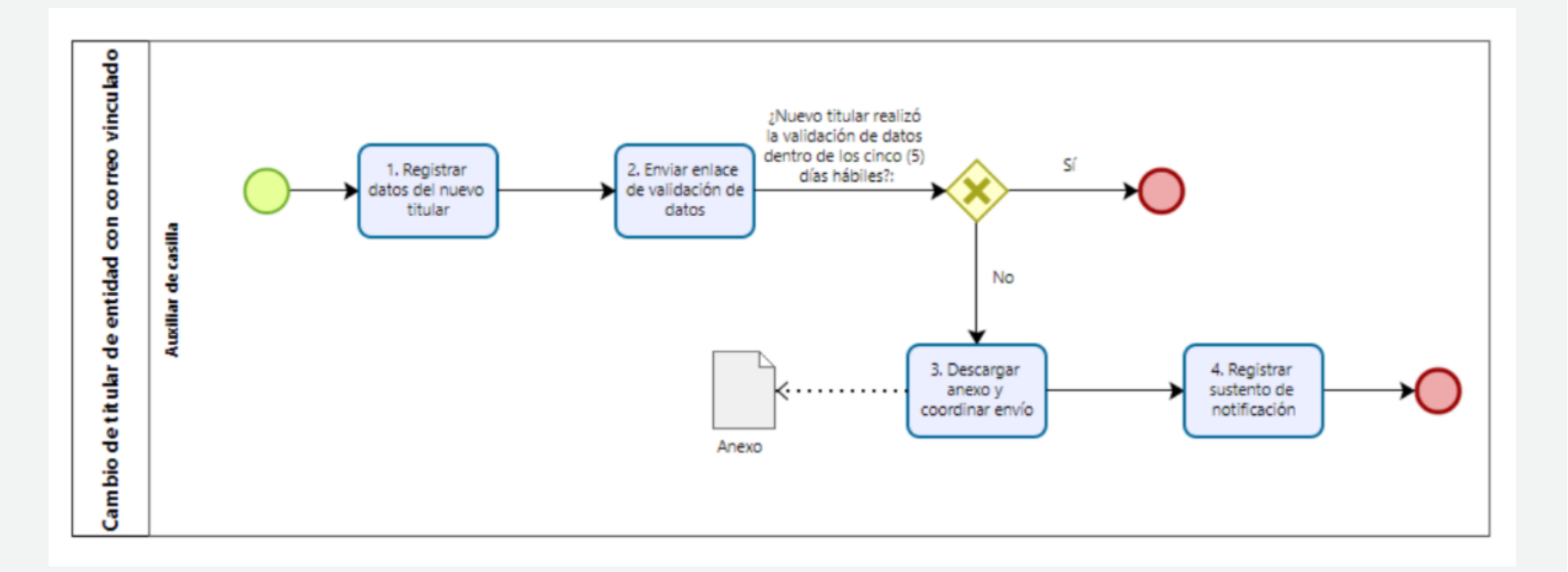

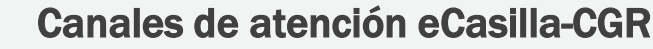

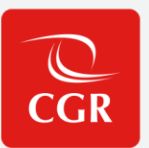

### • **Central de Atención al Usuario para personal OCI y CGR**

Atención de consultas del **tipo legal** sobre la aplicación de la Directiva N° 007-2022-CG/DOC "Notificaciones Electrónicas en el Sistema Nacional de Control".

Atención de **consultas y/o reporte de incidencias**; relacionadas con el uso del sistema de casilla electrónica, se realiza generando un ticket describiendo claramente y adjuntando una captura de pantalla completa, de ser necesario:

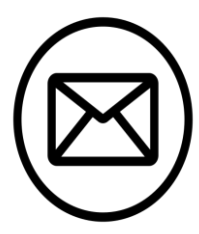

**Dirigirse al correo electrónico:** 

consultaslegalescasilla@contraloria.gob.pe

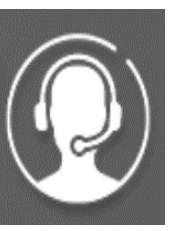

**Generar su ticket:** 

[https://cau.contraloria.gob.pe/proactivanet/portal/ui/loginfor](https://cau.contraloria.gob.pe/proactivanet/portal/ui/loginform/default.paw) [m/default.paw](https://cau.contraloria.gob.pe/proactivanet/portal/ui/loginform/default.paw)

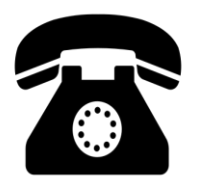

**Número de atención consultas legales:**

(01) 3303000 - Anexo 1725

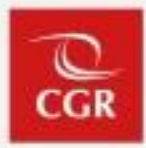

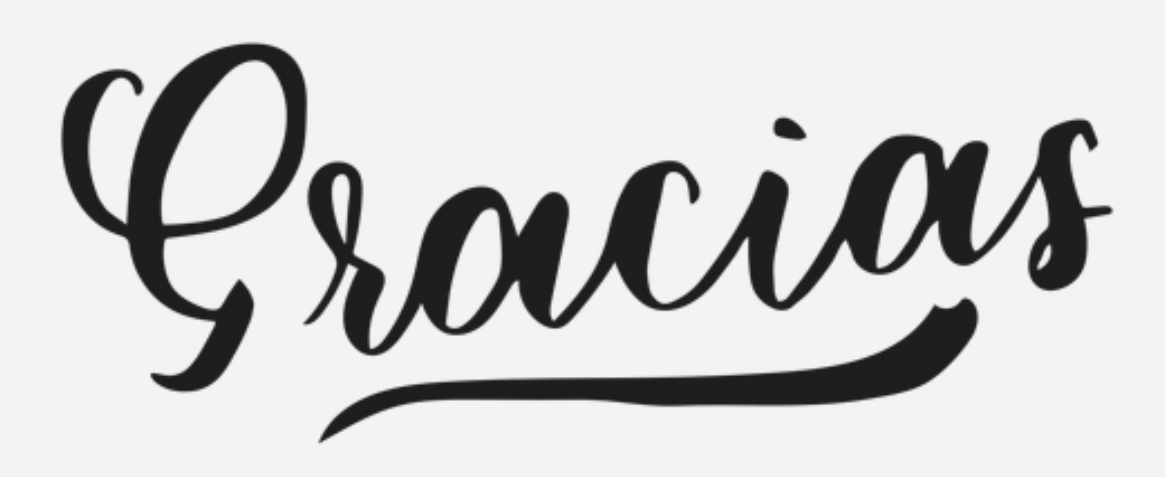